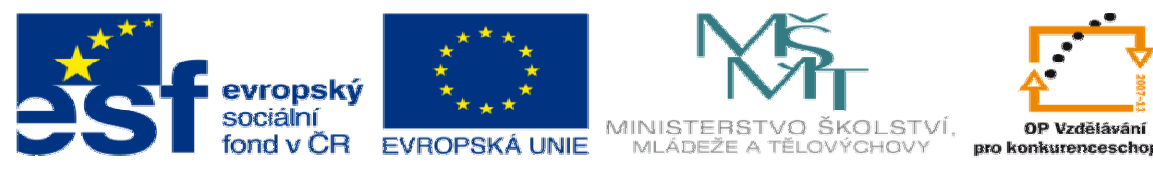

INVESTICE DO ROZVOJE VZDĚLÁVÁNÍ

## **DUM04 téma: Skicování - využití bloku**

#### **ze sady: 1 tematický okruh sady: Modelování díl**ů

**ze šablony:03 Využití CAD** 

**Ur**č**eno pro : 3 a 4 ro**č**ník** 

**vzd**ě**lávací obor: 23-41-M/01 Strojírenství Vzd**ě**lávací oblast: odborné vzd**ě**lávání** 

**Metodický list/anotace: VY\_32\_INOVACE\_03104ml.pdf** 

 **Zpracoval: Ing. Bohuslav Kozel SPŠ a VOŠ Kladno** 

#### DUM 04 Solidworks – díly

#### Skicování – využití bloku

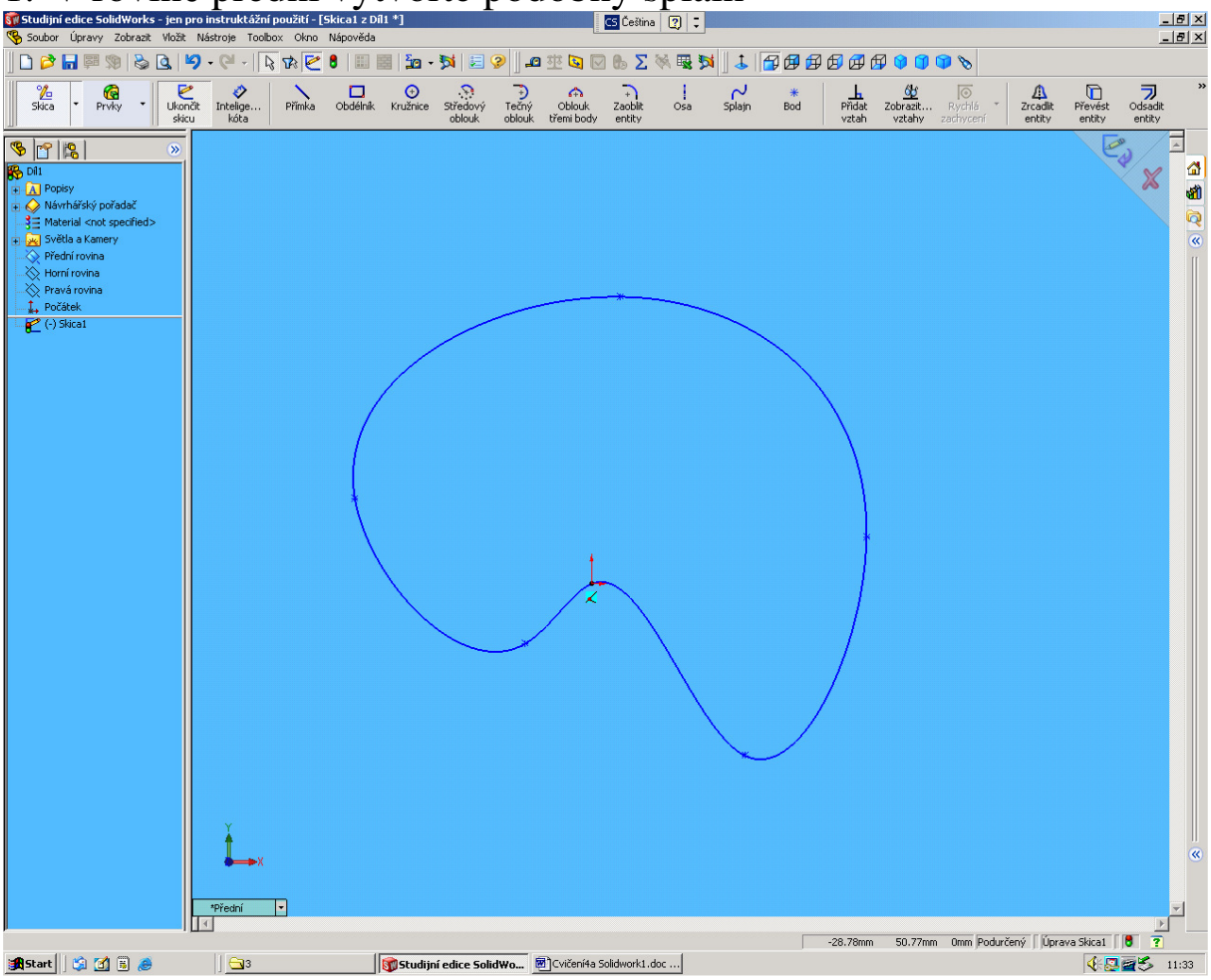

# 1. V rovině přední vytvořte podobný splain

**Assart|| @ @ @ @** @ || **@3** || **@ Studij**ní edice solidwo...| @ cvcent4a solidworki.doc...|<br>2. Doplňte další entity, jako kružnice, obdélníky.

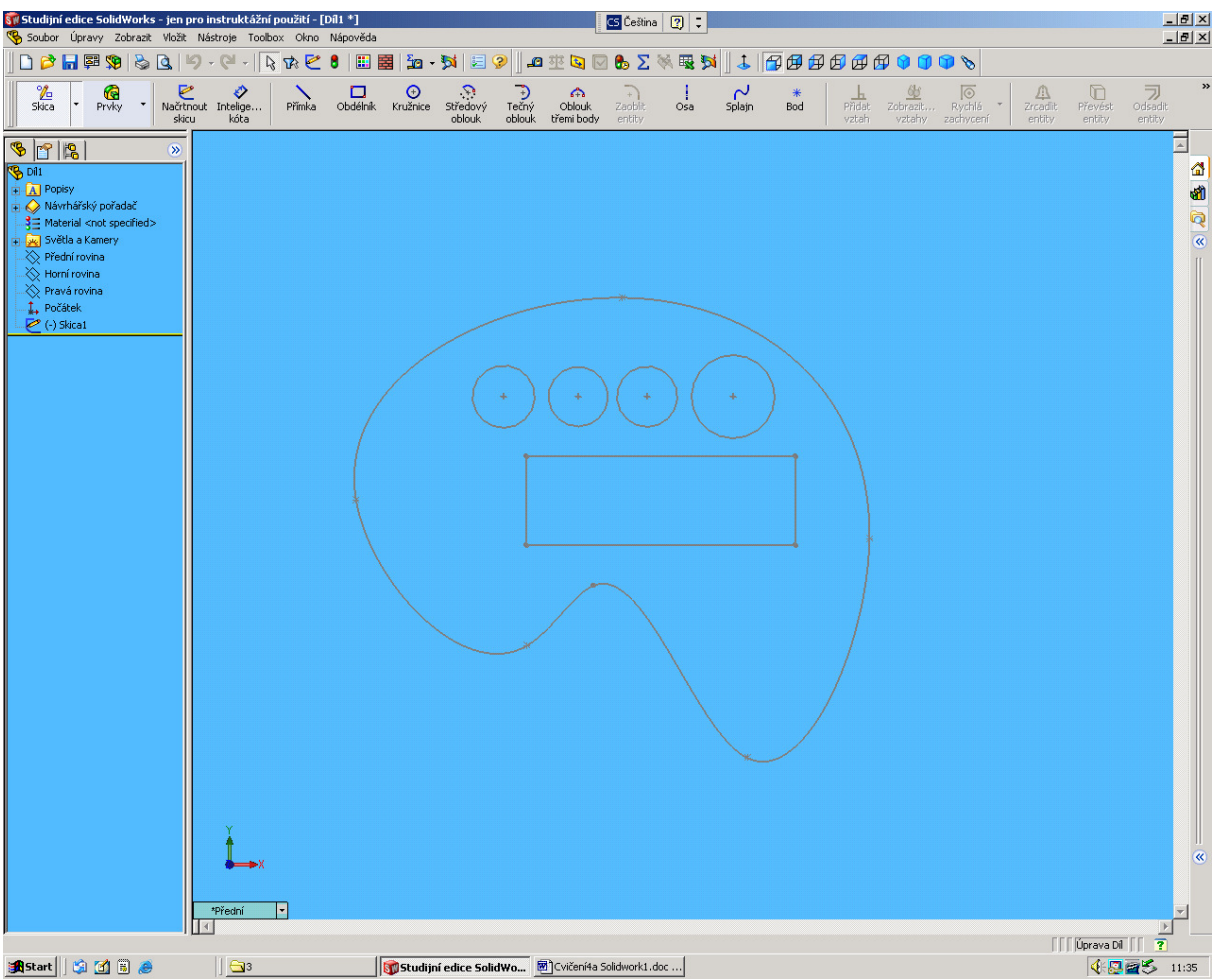

- 3. Skica je v podstatě dost složitá a chtěli bychom si ji uchovat, a použít v jiné rovině.
- 4. Uložíme ji jako blok. Ve skice vytvoříme blok a ještě si můžeme definovat místo vložení.
- 5. Dole pod splainem udělejte vodorovnou přímku a přidejte kótu

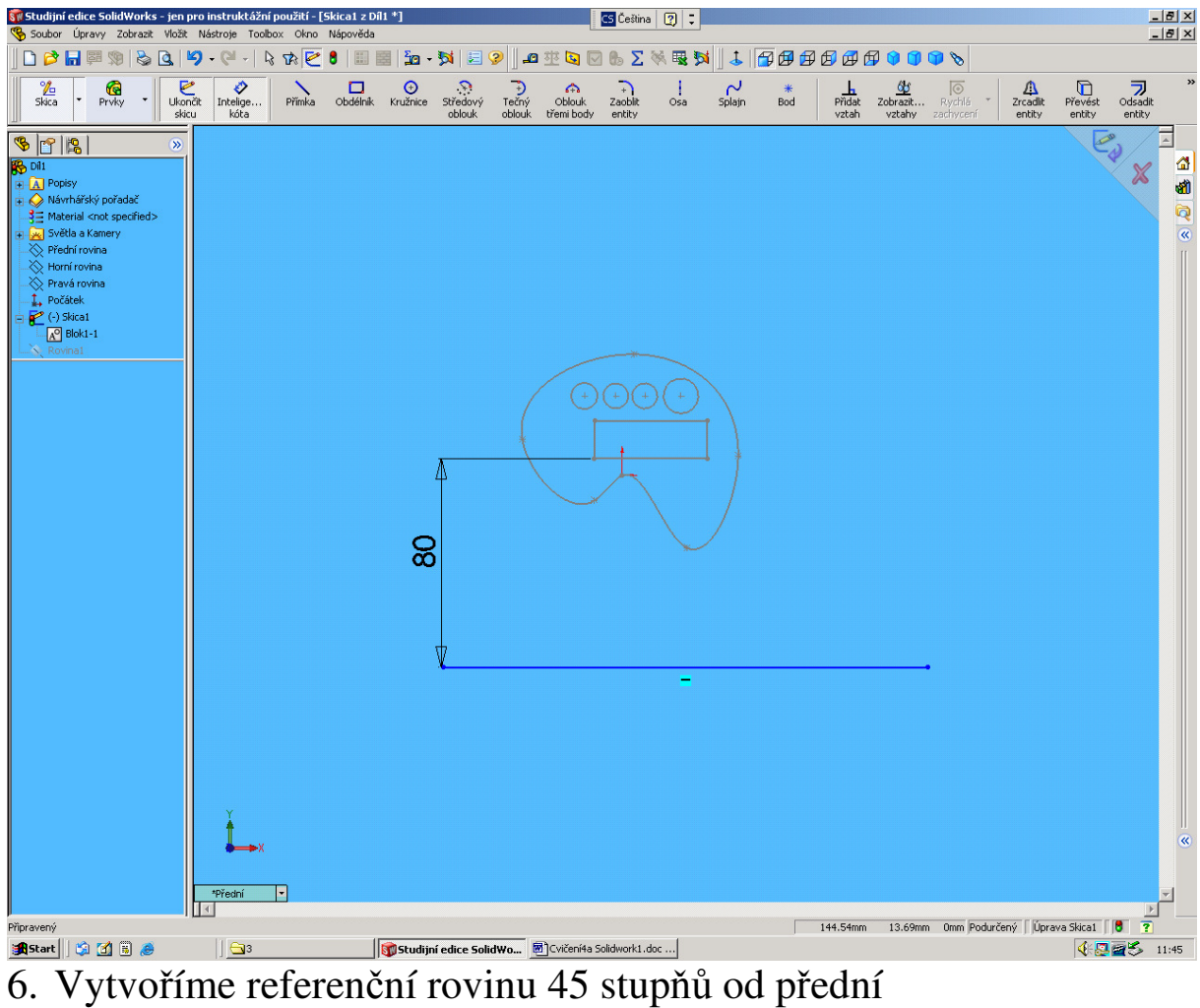

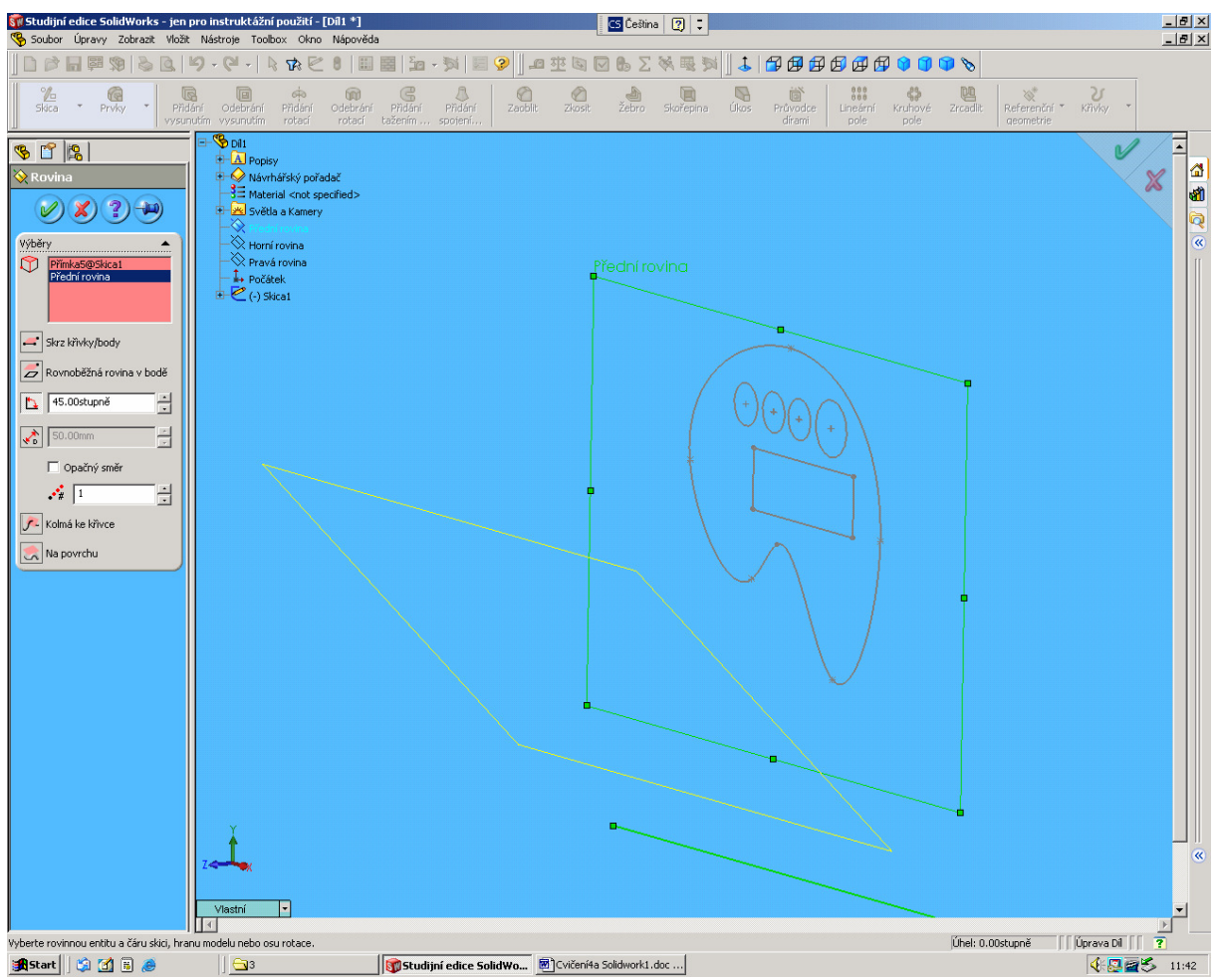

7. A blok vložíme do nové roviny. Blok umístíme zase 80mm od přímky a svisle zarovnáme.

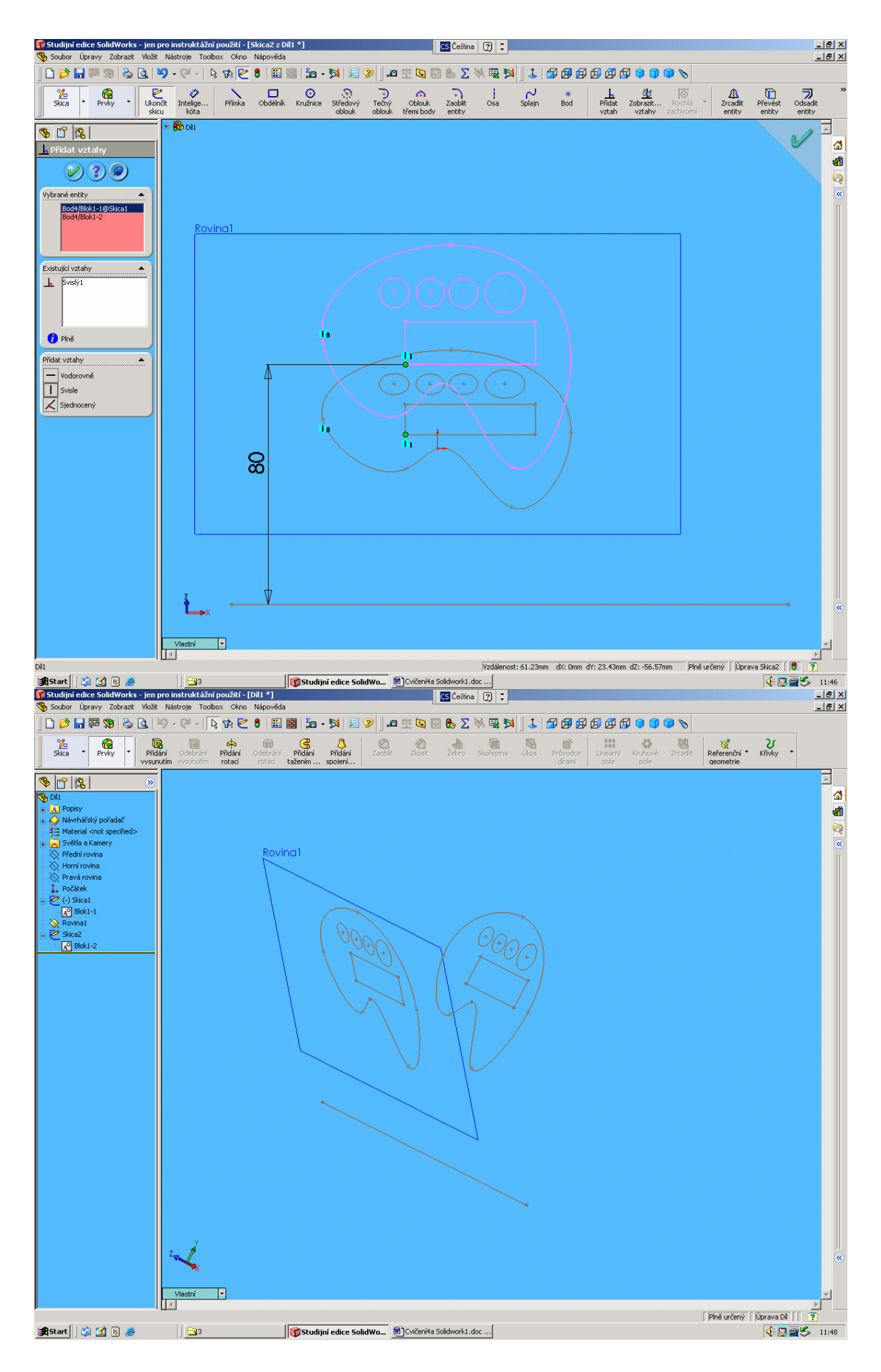

### 8. Konec cvičení